# <span id="page-0-0"></span>**Update linked issue or sub-task**

This post function is used to update **one** or **multiple issue fields** in **linked issues** or **sub-tasks**.

#### By default, **only linked issues** will be updated.

If you want to also update **(sibling) sub-tasks**, the specific **checkbox** in the "Additional options" section has to be **checked**.

#### **Configuration** තැ

### Fields

Every supported field can either be set or cleared.

After selecting a field and clicking the **Add** button, you can select in the **popup** how to set the value. There are three or - when dealing with selectable fields - four options:

- Copy field from current issue
- Clear field value
- Set field value manually Read more about the [JWT expression editor](https://apps.decadis.net/display/JWTCLOUD/JWT+expression+editor)
- The option **Selected value** is available for the following fields types:
	- Jira Software related fields like **Sprint** or **Epic**
	- User related fields like **Assignee** or **Reporter**
	- Version related fields like **Affects-** or **Fix version/s**
	- Component/s
	- Labels
	- $\circ$  Priority
	- <sup>o</sup> Resolution
	- o Security level
	- and all option based custom fields that are supported

### Filter

Use any of the following filters to **refine** which issues will be updated.

#### **Filter by project**

Filter your project by choosing from one of the following options:

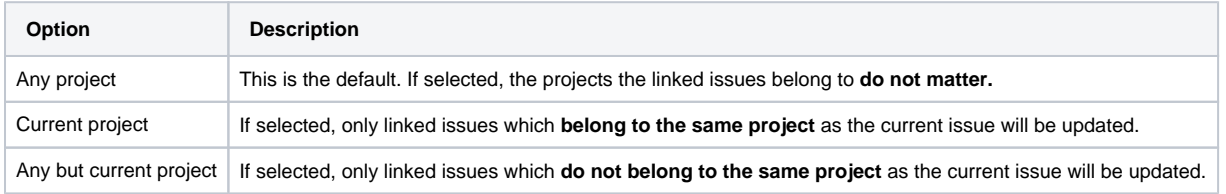

#### **Filter by link type**

Only issues linked to the current issue by the selected **link types** will be updated. This field is **required**.

#### **Filter by issue type**

**Optionally** limit the issues to be updated by their **issue type**.

#### **Filter by status**

**Optionally** limit the issues to be updated by their **status**.

#### **Filter by field value**

**Optionally** limit the issues to be updated by their **field values**. To achieve this you must enter an expression in [Logical mode.](https://apps.decadis.net/display/JWTCLOUD/Logical+mode) The expression must return **true** or **false**.

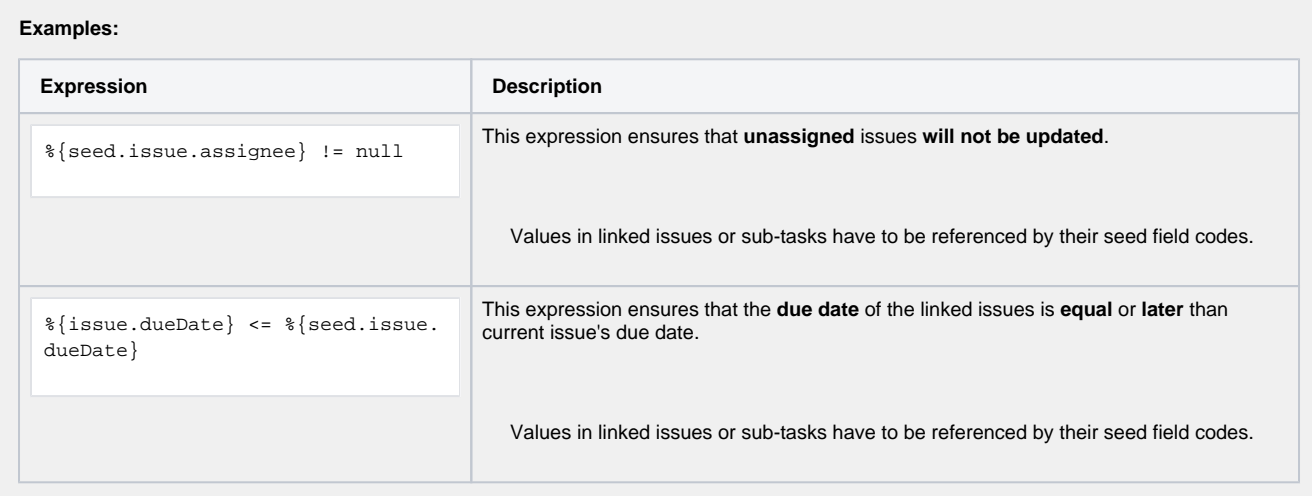

The single filters are **AND concatenated**. In order for the operation to be successful and update the issues **all filter criteria must be met**.

### Additional options

The following options are available:

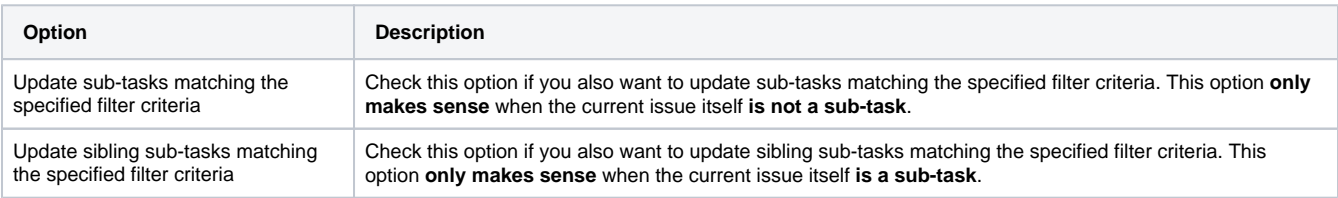

### Run as

Select the user that will be used to execute the post function. By default, it is set to the current user that executes the transition.

The following options are available:

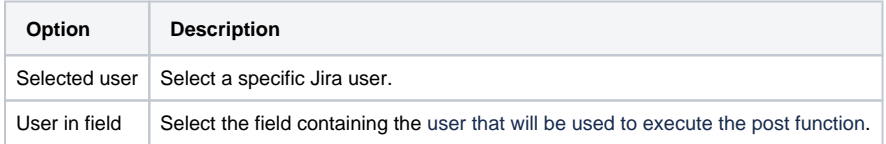

### Conditional execution

You can **optionally** specify a [logical expression](https://apps.decadis.net/display/JWTCLOUD/Logical+mode) or a [Jira expression](https://apps.decadis.net/display/JWTCLOUD/Jira+expression+mode) depending on the chosen [Parsing mode](https://apps.decadis.net/display/JWTCLOUD/Parsing+modes) to define the circumstances (or conditions) under which the post function should be executed.

The result of the logical expression must return a boolean value of either:

**true** the post function will be executed

**false** the post function will **not** be executed

Using the **conditional operator,** even complex or multi-layered conditions can be constructed.

Make sure to learn more about defining logical expressions and browse through the various **examples** here: [Logical mode](https://apps.decadis.net/display/JWTCLOUD/Logical+mode)

## Use cases and examples

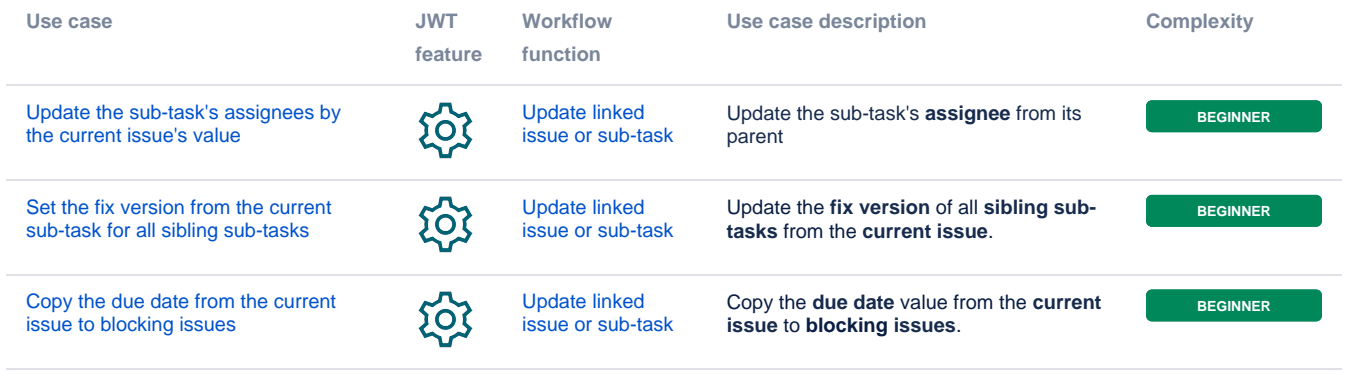

If you still have questions, feel free to refer to our [support](https://apps.decadis.net/display/DECADIS/Support) team.